MENU SELECTION

This printer has no DIP switches; instead, it has "non-volatile" memory. This means the printer remembers various printer settings, even when you turn it off and then back on.

To check or change the settings currently in memory, the printer must be in the menu setting mode. Menu setting mode allows you to select options that change the printing style, page format, and other settings.

NOTE: Do not turn off the printer until menu setup has been completed.

The menu setting has three levels:

GROUP: General categorization of functions/features. ITEM: Direct names of functions/features. SET: Options for the items.

Each of the four buttons on the control panel functions as it is labeled. These buttons are defined as follows:

SWITCH FUNCTION

ON/OFF LINE (EXIT/ENTER)--Press and hold while turning on power to enter the menu setting mode. Press to exit the menu setting mode and return to on-line mode. LINE/FORM (GROUP)--Press to advance the program through a list of groups. Once through the entire list of groups, the program loops back to the beginning of the list. QUIET/PARK (ITEM)--Press to advance through items within a group. Once through the entire list of items, the program loops back to the beginning of the list. NLQ/DP/PITCH (SET)--Press to advance through sets within an item. Once through the entire list of sets, the program loops back to the beginning of the list.

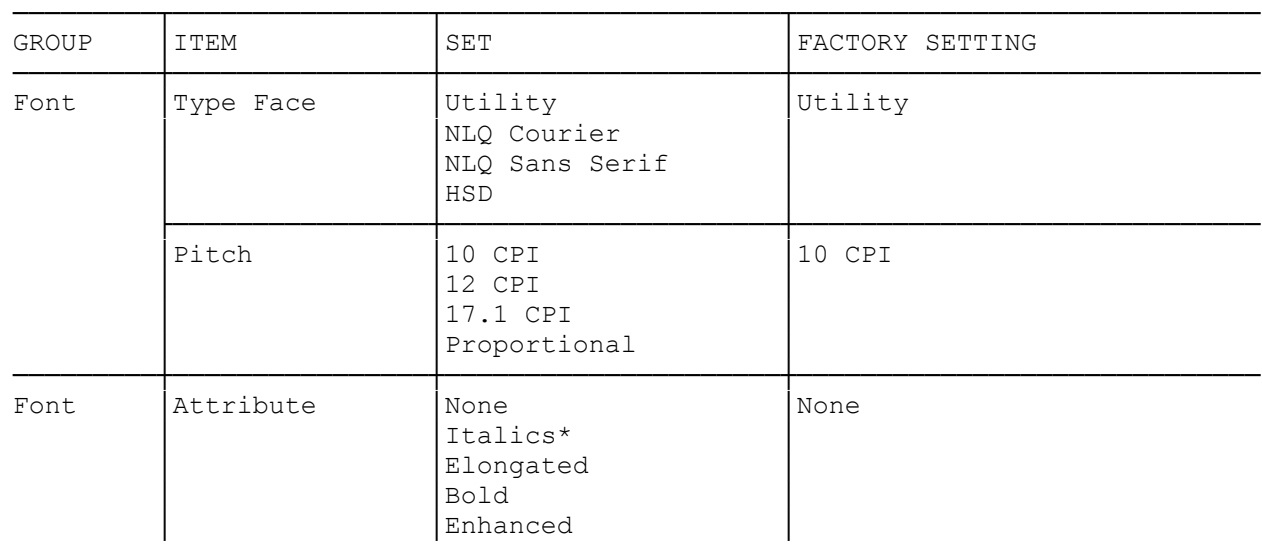

TABLE 2. MENU CHOICES

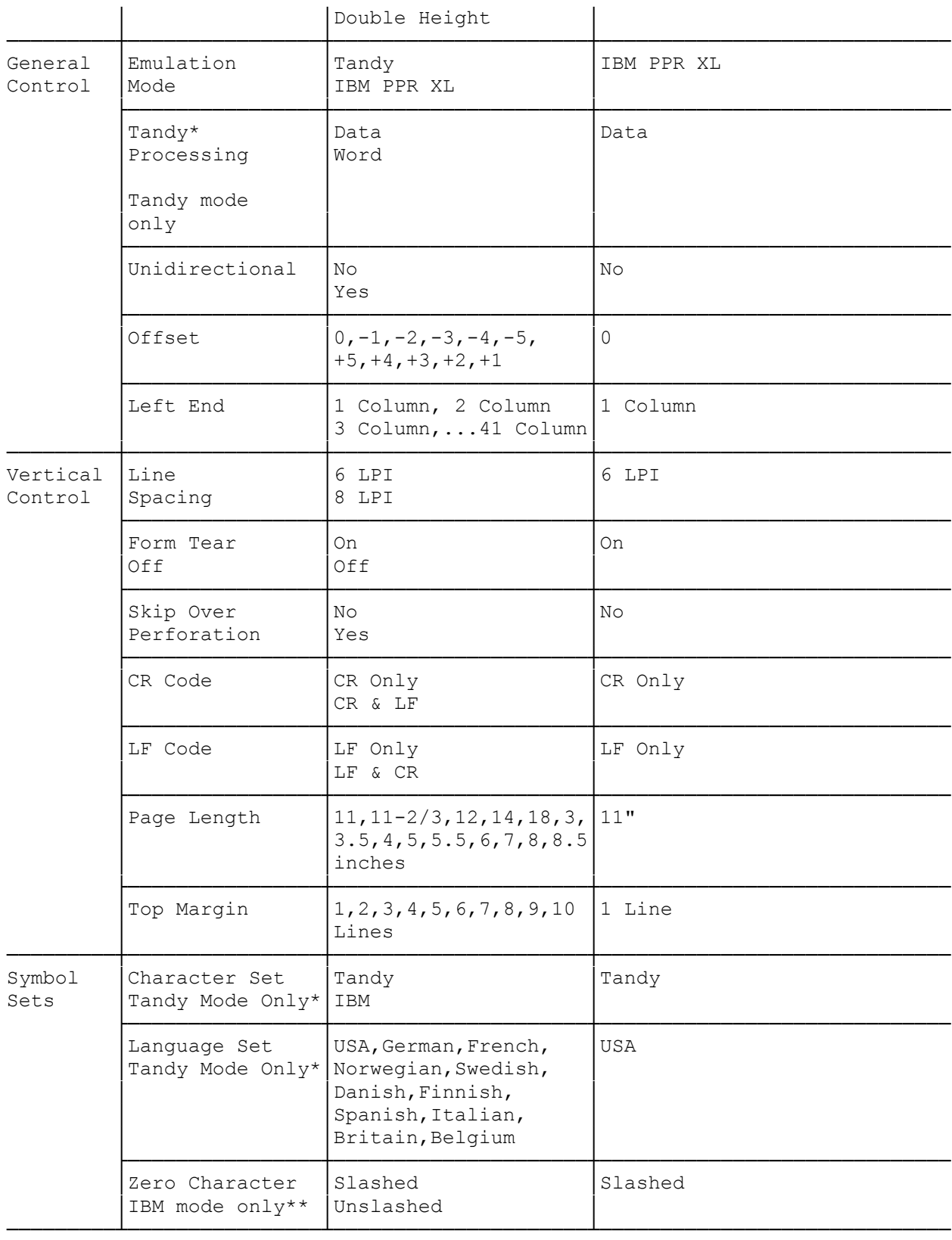

\* Effective only when Tandy emulation is selected.

\*\* Effective only when IBM emulation is selected.

SETTING MENU

IMPORTANT: Load the printer with 8 1/2" by 11" or wider paper because the set menu mode prints on paper.

- 1. Turn on the printer while pressing the ON/OFF LINE button. If the printer is already on, set the printer to on-line mode. Then, while pressing the ON/OFF LINE button, press the LINE/FORM button. This sets the printer to menu setting mode. The 12 CPI indicator lights to show that the printer is now in menu setting mode.
- 2. Press the GROUP (LINE/FORM) button: the current setting or the first item (Type Face) of the first group (Fonts) prints.
- 3. Referring to the switch functions above, check/change the setting(s) as necessary. See example below. We recommend that you print out the settings of all items and keep them handy so you can refer to them anytime. Press GROUP, and then press ITEM as many times as necessary to print all the items under the group setting. Or turn off the printer and then turn it back on again while pressing the ON/OFF LINE button: the latest settings of the menu are printed.
- 4. Press the EXIT/ENTER (ON/OFF LINE) button to exit the menu mode. This stores the new setting into non-volatile memory. Once set, this informat ion is kept in memory even if you unplug the printer.
- TO RESET THE PRINTER TO FACTORY SETTINGS:

Press the ON/OFF LINE and NLQ/DP PITCH switches simultaneously while turning on the printer to reset the menu back to its factory settings.

EXAMPLE: To set the printer to unidirectional printing

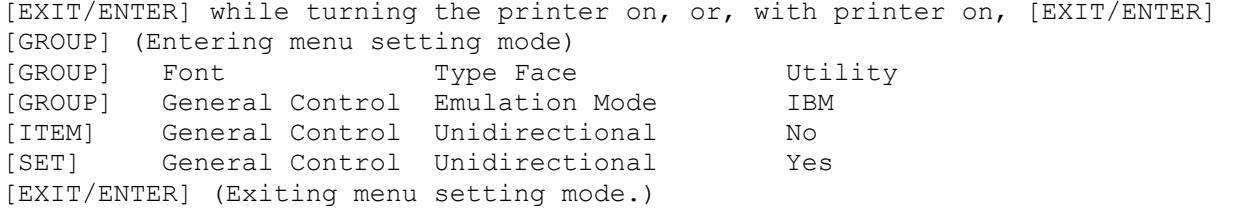

DESCRIPTION: TYPE FACE: Selects the type of font. PITCH: Selects the character pitch. ATTRIBUTE: Selects the character attribute. EMULATION MODE: Selects the printer mode. TANDY PROCESSING: Selects the processing mode in Tandy mode. UNIDIRECTIONAL: Selects the printing direction mode. For precise alignment of graphics, set Unidirectional to Yes. Or, set Unidirectional to No and use the Offset menu setting to fine tune column alignment. See the Technical Reference section for information on how to turn unidirectional print on or off using control codes. OFFSET: Compensates the print dot position for reversed printing by n/480 inches. Negative number shifts to the left, positive number shifts to the right. LEFT END: Left end position offset by n columns. LINE SPACING: Selects the lines per inch. FORM TEAR OFF: Sets/Releases the paper to the paper cutter position after

printing.

SKIP PERFORATION: Sets/Releases the perforation skip of 1 inch.

CR CODE: Sets whether a line feed is performed or not when a CR command is received. Some computers send a line feed code (LF) whenever they send a carriage return code (CR), while other computers don't. If your printout is in double space, set the CR menu to CR only. If one line prints over the previous line, set the CR menu to CR and LF.

LF CODE: Sets whether a carriage return is performed or not when the LF command is received.

PAGE LENGTH: Selects the page length.

TOP MARGIN: Sets the top margin at nth line from the top of form. For fan fold paper, the top-of-form position is 5/6 inch (5 single line spaces) from the top of the page--the top margin begins at this position. CHARACTER SET: Selects the character.

LANGUAGE SET (TANDY MODE ONLY): Selects the international character set. ZERO CHARACTER (IBM MODE ONLY): Sets whether a slash (/) is printed for the number 0.

POWER-UP SEQUENCE

The specific power-up sequence depends on your computer. Consult your computer owner's guide for details on powering up your computer with peripheral devices (such as printers).

Set the power switch to ON/I to turn on the printer.

Set the power switch to OFF/O to turn off the printer.

The POWER indicator remains lit while the printer is on.

It is essential that the printer remains on when connected to the computer. If you turn the power on or off, or if the printer is connected but not turned on, the entire system might operate erratically.

(css 07/27/93)